# Online intro to OpenRefine – how to clean messy data

**Marianne Gauffriau** – [mgau@kb.dk](mailto:mgau@kb.dk) **Erik Schwägermann** – [es@kb.dk](mailto:es@kb.dk)

Copenhagen University Library, The Royal Danish Library

UNIVERSITY OF COPENHAGEN

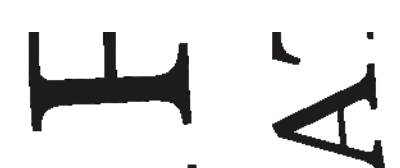

 $\sqrt{32}$ 

V

# Agenda

Introduction to OpenRefine

Exercises

- Start OpenRefine
- Import csv file into OpenRefine
- Clean data in OpenRefine via graphical user interface (click)
- Clean data in OpenRefine via non-graphical user interface (run scripts)
- Export from OpenRefine to csv or excel

Take home messages and looking ahead

# Learning objectives

Basic skills in how to use OpenRefine

Find out whether OpenRefine is useful in relation to our data

Knowledge about how to work with OpenRefine after the course

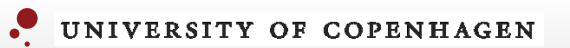

### Introduction to OpenRefine

## OpenRefine in context

- where OpenRefine is useful and where it's not

Collect data  $\odot$ 

# **Import data into OpenRefine Clean data Export data from OpenRefine**

Analyze data  $\odot$ Visualize data  $\odot$ 

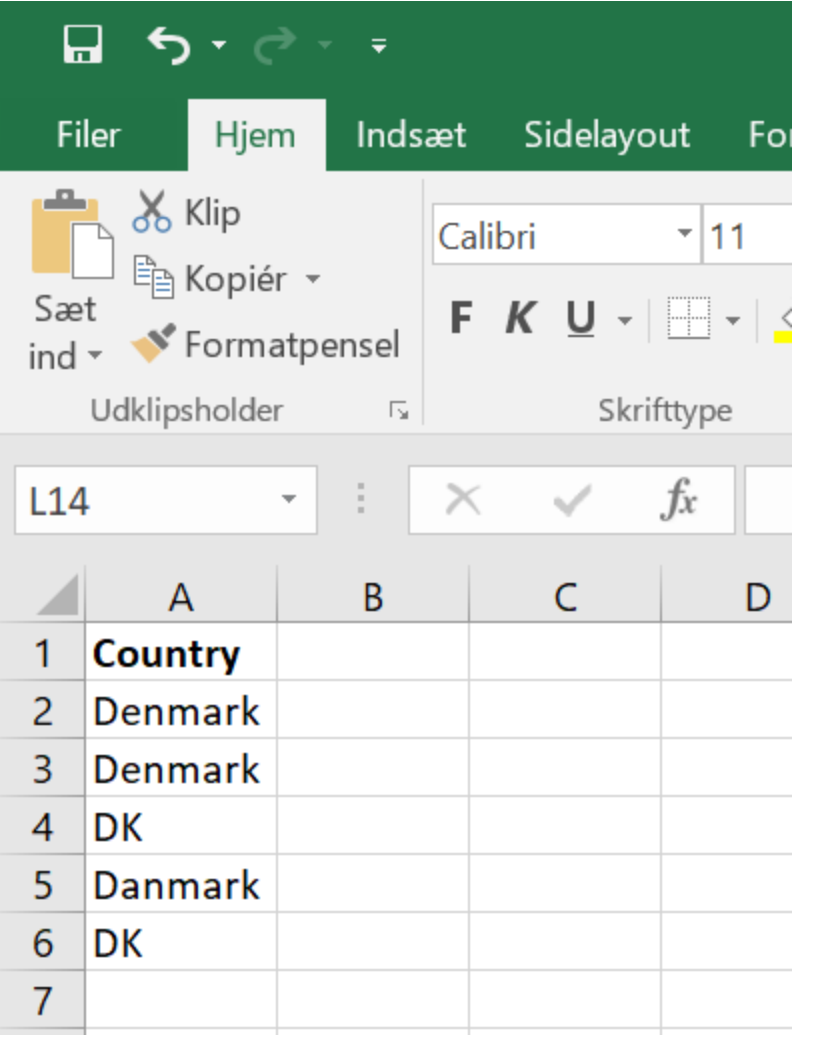

# Your data

## **Type of data**

 $-$  ...

- Long texts, e.g. interviews, policy documents, etc.
- Short texts, e.g. tweets, news headlines, etc.
- Images, e.g. portraits, aerial photos, etc.
- Statistics, e.g. income data, health data, etc.
- Surveys, e.g. questionnaires, structured interviews, etc.

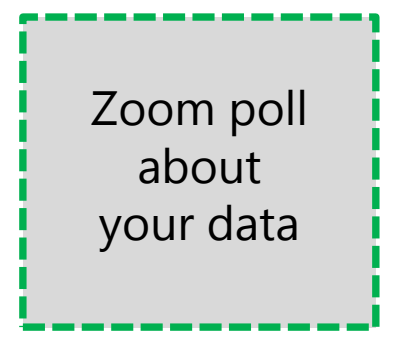

# OpenRefine – tabular data format

### **Type of data (comment)**

- Long texts - meta data, coded data  $\odot$ 

- Short texts  $\odot$
- Images meta data, coded data  $\odot$
- Statistics raw data  $\odot$
- Surveys  $\odot$

 $-$  ...

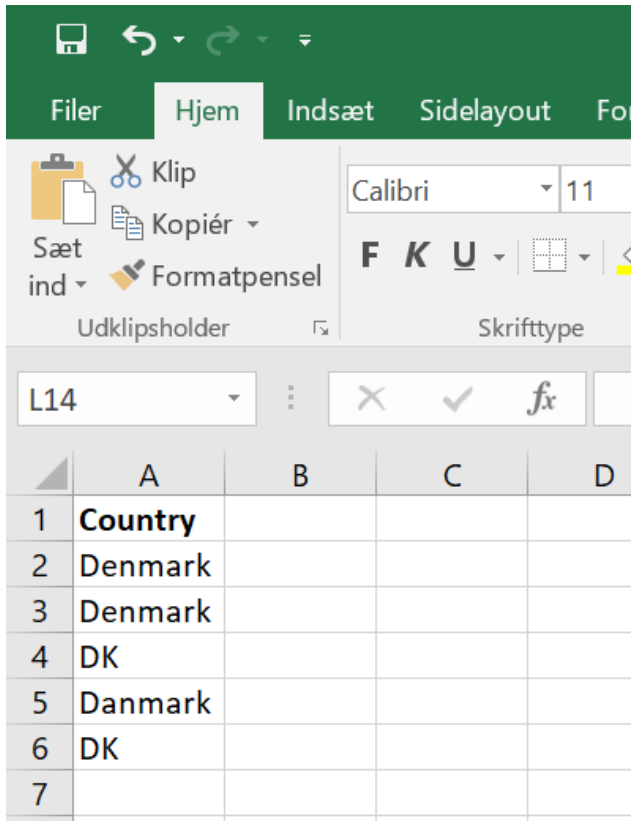

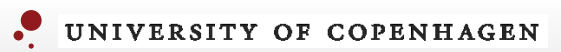

#### Exercises

# Before we start

- OpenRefine (<https://openrefine.org/download.html>) is installed on you computer?
- Data file ([https://ndownloader.figshare.com/files/11502815\)](https://ndownloader.figshare.com/files/11502815) is saved on your computer? Or you work on your own excel data file?
- Open exercises: <https://datacarpentry.org/openrefine-socialsci/>

Four exercises

- 1 Creating a new OpenRefine project instructor and group
- 2 Using Facets individual + discussion in plenum
- 3 Transforming data individual + discussion in plenum
- 4 Exporting cleaned data instructor and group

# 1 Creating a new OpenRefine project (1/3) – import csv file

<https://datacarpentry.org/openrefine-socialsci/02-working-with-openrefine/index.html>

#### Creating a new OpenRefine project

In Windows, you can start the OpenRefine program by double-clicking on the openrefine.exe file. Java services will start automatically on your machine, and OpenRefine will open in your browser. On a Mac, OpenRefine can be launched from your Applications folder. If you are using Linux, you will need to navigate to your OpenRefine directory in the command line and run ./refine

OpenRefine can import a variety of file types, including tab separated ( tsv ), comma separated ( csv ), Excel (x1s , x1sx ), JSON, XML, RDF as XML, and Google Spreadsheets. See the OpenRefine Importers page for more information.

In this first step, we'll browse our computer to the sample data file for this lesson. In this case, we will be using data obtained from interviews of farmers in two countries in eastern sub-Saharan Africa (Mozambique and Tanzania). Instructions on downloading the data are available here.

Once OpenRefine is launched in your browser, the left margin has options to Create Project , Open Project , OF Import Project . Here we will create a new project:

- 1. Click Create Project and Select Get data from This Computer
- 2. Click Choose Files and select the file SAFI openrefine.csy that you downloaded in the setup step. Click Open or double-click on the filename.
- 3. Click Next>> under the browse button to upload the data into OpenRefine.
- 4. OpenRefine gives you a preview a chance to show you it understood the file. If, for example, your file was really tab-delimited, the preview might look strange. You would then choose the correct separator in the box shown and click update Preview (middle right). If this is the wrong file, click <<start over (upper left). There are also options to indicate whether the dataset has column headers included and whether OpenRefine should skip a number of rows before reading the data.

| • OpenRefine                                                   |                                                                                    | A power tool for working with messy data.                  |   |                                |                                                                                     |                              |                   |        |             |                                         |                                                                                                    |     |                            |    |                                                                |  |
|----------------------------------------------------------------|------------------------------------------------------------------------------------|------------------------------------------------------------|---|--------------------------------|-------------------------------------------------------------------------------------|------------------------------|-------------------|--------|-------------|-----------------------------------------|----------------------------------------------------------------------------------------------------|-----|----------------------------|----|----------------------------------------------------------------|--|
| <b>Create Project</b>                                          | Project name SAFI_openrefine csv<br>« Start Over Configure Parsing Options<br>Tags |                                                            |   |                                |                                                                                     |                              |                   |        |             |                                         |                                                                                                    |     | <b>Create Project »</b>    |    |                                                                |  |
| <b>Open Project</b>                                            |                                                                                    | interview_date quest_no start                              |   |                                |                                                                                     | end                          | province district |        | ward        | village                                 |                                                                                                    |     |                            |    | years_farm agr_assoc no_membrs _members_count remittance_money |  |
| <b>Import Project</b><br><b>Language Settings</b>              | 1.                                                                                 | 2016-11-<br>17T00:00:00Z                                   |   | 2017-03-<br>23T09:49:57.000Z   |                                                                                     | 2017-04-<br>02T17:29:08.000Z | Manica            | Manica | Bandula     | God                                     | 11                                                                                                    | no  |                            |    | no                                                             |  |
|                                                                | $\overline{2}$                                                                     | 2016-11-<br>17T00:00:00Z                                   |   | 2017-04-<br>02T09:48:16.000Z   |                                                                                     | 2017-04-<br>02T17:26:19.000Z | Manica            | Manica | Bandula God |                                         | $\overline{2}$                                                                                                    | ves |                            |    | no                                                             |  |
|                                                                | 3.                                                                                 | $2016 - 11$                                                | 3 | 2017-04-                       |                                                                                     | 2017-04-                     | Manica            | Manica | Bandula God |                                         | 40                                                                                                    | no  | 10                         | 10 | no                                                             |  |
|                                                                | Parse data as                                                                      |                                                            |   | US-ASCII<br>Character encoding |                                                                                     |                              |                   |        |             | <b>Update Preview</b>                   |                                                                                                    |     |                            |    |                                                                |  |
|                                                                |                                                                                    | CSV / TSV / separator-based files<br>Line-based text files |   |                                | Columns are separated by<br>Commas (CSV)<br>Otabs (TSV)<br>$O$ custom:              |                              |                   |        |             |                                         | Ignore first<br>$\mathbf{0}$<br>line(s) at beginning of file<br>Parse next<br>line(s) as column headers<br>$\Box$ Discard initial $\theta$<br>row(s) of data<br>$\Box$ Load at most 0<br>row(s) of data |     |                            |    |                                                                |  |
|                                                                |                                                                                    |                                                            |   |                                |                                                                                     |                              |                   |        |             |                                         |                                                                                                    |     |                            |    |                                                                |  |
|                                                                | Fixed-width field text files                                                       |                                                            |   |                                |                                                                                     |                              |                   |        |             |                                         |                                                                                                    |     |                            |    |                                                                |  |
|                                                                | PC-Axis text files<br><b>JSON files</b>                                            |                                                            |   |                                | Trim leading & trailing whitespace from strings<br>Escape special characters with \ |                              |                   |        |             |                                         | Use character "<br>to enclose cells containing column separators                                                                                                    |     |                            |    |                                                                |  |
|                                                                |                                                                                    |                                                            |   |                                |                                                                                     |                              |                   |        |             |                                         |                                                                                                    |     |                            |    |                                                                |  |
| Version 3.4.1 [437do4d]<br><b>Preferences</b><br>Help<br>About | <b>MARC</b> files                                                                  |                                                            |   |                                | Column names (comma separated):                                                     |                              |                   |        |             |                                         | Parse cell text into                                                                                                    |     | Store blank rows           |    |                                                                |  |
|                                                                | <b>JSON-LD files</b>                                                               |                                                            |   |                                |                                                                                     |                              |                   |        |             |                                         | numbers, dates                                                                                                    |     | Store blank cells as nulls |    |                                                                |  |
|                                                                | RDF/N3 files<br><b>RDF/N-Triples files</b><br><b>RDF/Turtle files</b>              |                                                            |   |                                |                                                                                     |                              |                   |        |             | Store file source<br>(file names, URLs) |                                                                                                    |     |                            |    |                                                                |  |
|                                                                |                                                                                    |                                                            |   |                                |                                                                                     |                              |                   |        |             | in each row                             |                                                                                                    |     |                            |    |                                                                |  |
|                                                                |                                                                                    |                                                            |   |                                |                                                                                     |                              |                   |        |             |                                         |                                                                                                    |     |                            |    |                                                                |  |

5. If all looks well, click Create Project>> (upper right)

# 2 Using Facets (2/3) – get an overview of your data

<https://datacarpentry.org/openrefine-socialsci/02-working-with-openrefine/index.html>

#### **Using Facets**

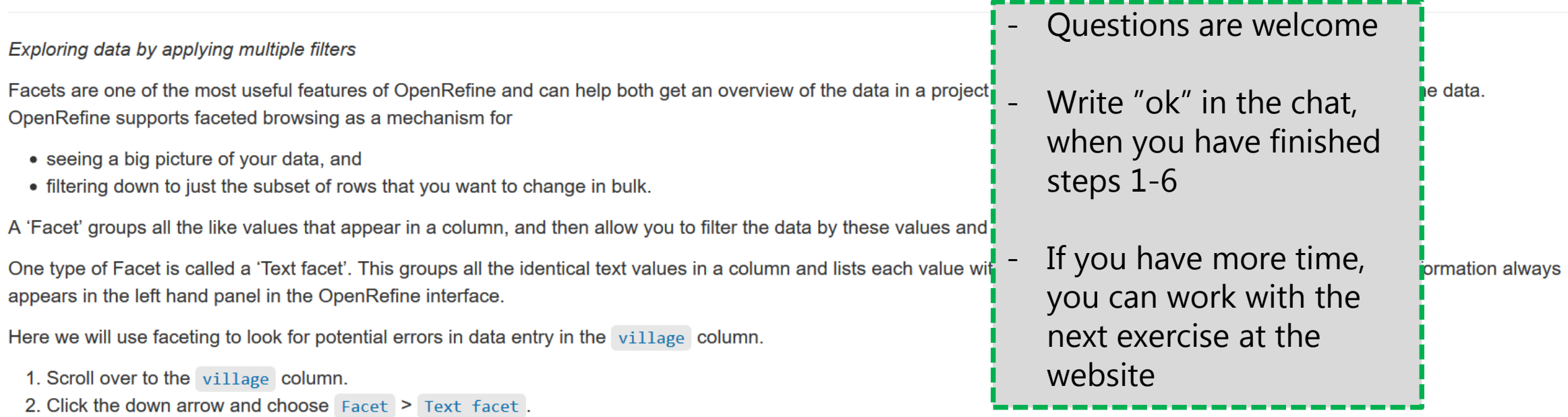

3. In the left panel, you'll now see a box containing every unique value in the village column along with a number representing how many times that value occurs in the column.

4. Try sorting this facet by name and by count. Do you notice any problems with the data? What are they?

5. Hover the mouse over one of the names in the Facet list. You should see that you have an edit function available.

6. You could use this to fix an error immediately, and OpenRefine will ask whether you want to make the same correction to every value it finds like that one. But OpenRefine offers even better ways to find and fix these errors, which we'll use instead. We'll learn about these when we talk about clustering.

#### **Solution D**

## 3 Transforming data (3/3) – clean data via GREL expressions https://datacarpentry.org/openrefine-socialsci/02-working-with-openrefine/index.html

#### **Transforming data**

The data in the items owned column is a set of items in a list. The list is in square brackets and each item is in single quotes. Before we split the list into individual items in the next section, we first want to remove the brackets and the quotes

1. Click the down arrow at the top of the items owned column. Choose Edit Cells > Transform... 2. This will open up a window into which you can type a GREL expression. GREL stands for General Refine Expression Language

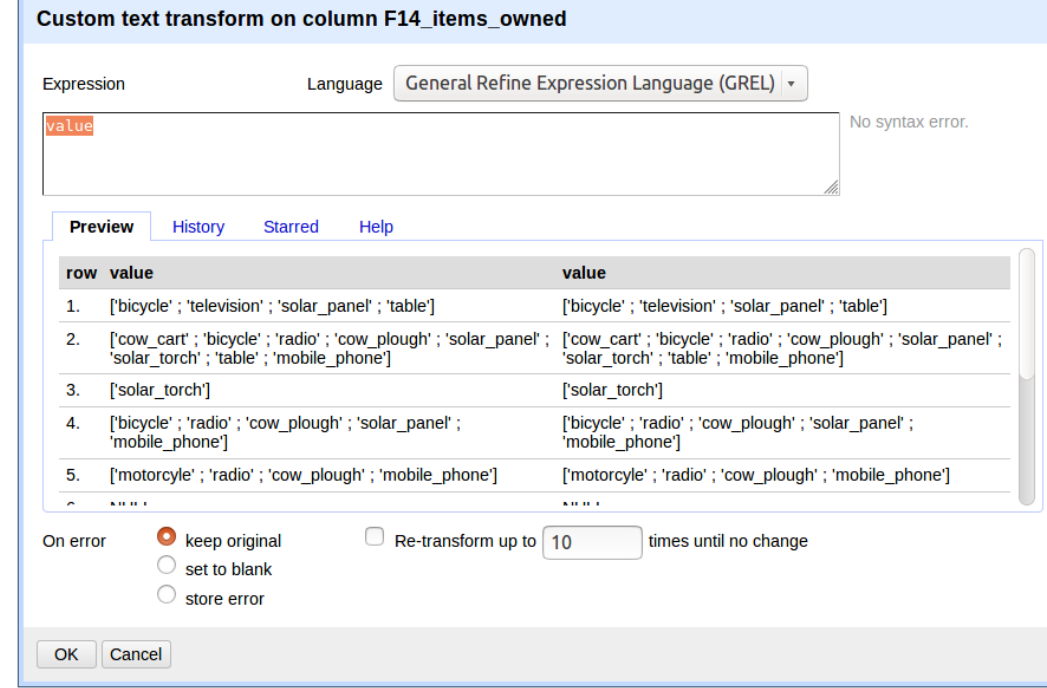

#### - Questions are welcome

- Write "ok" in the chat, when you have finished steps 1-5
- If you have more time, you can work with the next exercise at the website

3. First we will remove all of the left square brackets ( [ ). In the Expression box type value.replace("[", "") and click ok

4. What the expression means is this: Take the value in each cell in the selected column and replace all of the "[" with "" (i.e. nothing - delete).

5. Click ok. You should see in the items owned column that there are no longer any left square brackets

# 4 Exporting Cleaned Data 1/1 – export from OpenRefine to csv

https://datacarpentry.org/openrefine-socialsci/06-saving/index.html

#### **Exporting Cleaned Data**

You can also export just your cleaned data, rather than the entire project.

- 1. Click Export in the top right and select the file type you want to export the data in. Tab-separated values (tsv) or Comma-separated values (csv) would be good choices.
- 2. That file will be exported to your default Download directory. That file can then be opened in a spreadsheet program or imported into programs like R or Python, which we'll be discussing later in our workshop.

Remember from our lesson on Spreadsheets that using widely-supported, non-proprietary file formats like tsy or csy improves the ability of yourself and others to use your data.

### Take home messages and looking ahead

# OpenRefine and your data?

Please, take 2 minutes to comment in the chat:

Is OpenRefine useful in relation to your data?

- Yes, because ...
- No, because ...

Purpose: Knowledge sharing in the group and feedback to the instructor.

# Take home messages

OpenRefine

- Strengths: clean data + support many file-formats
- Weaknesses: data collection + data analysis + data visualization

**Exercises** 

- OpenRefine via graphical user interface and non-graphical user interface
- Automatic documentation of expressions and easy reuse of expressions

# Looking ahead

#### More exercises:

- <https://datacarpentry.org/openrefine-socialsci/> and <https://librarycarpentry.org/lc-open-refine/>

# Getting help: Use Help in OpenRefine, google it, or ask your librarian

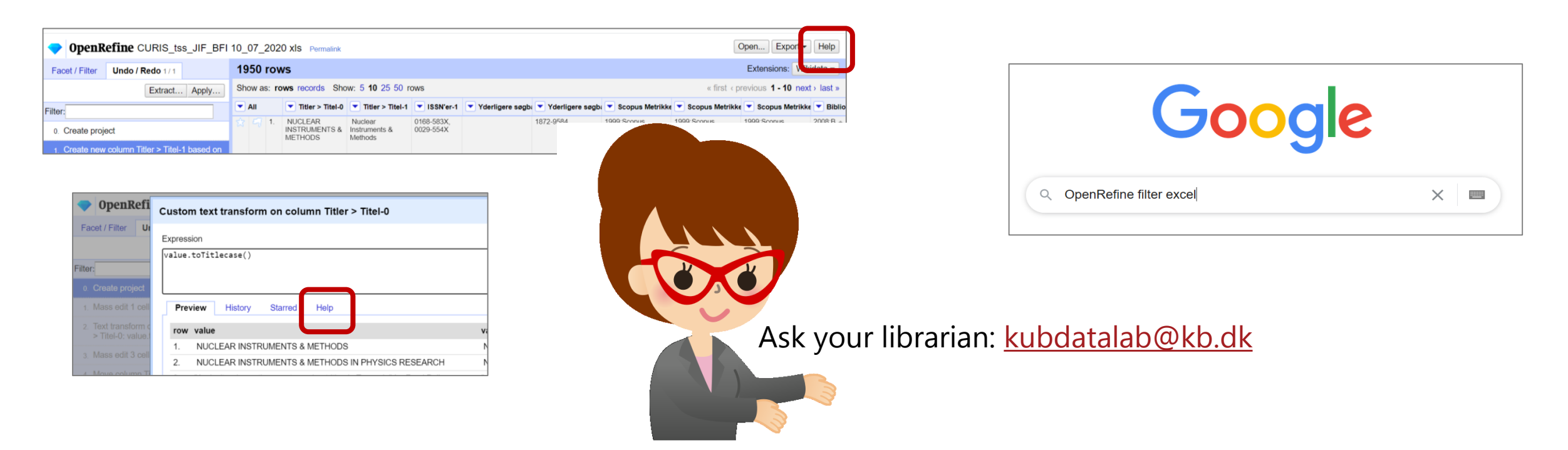